## **RECUPERATION DES DOCUMENTS INSTITUTIONNELS ET DES PROCEDURES**

## **Se connecter à EDULINE**

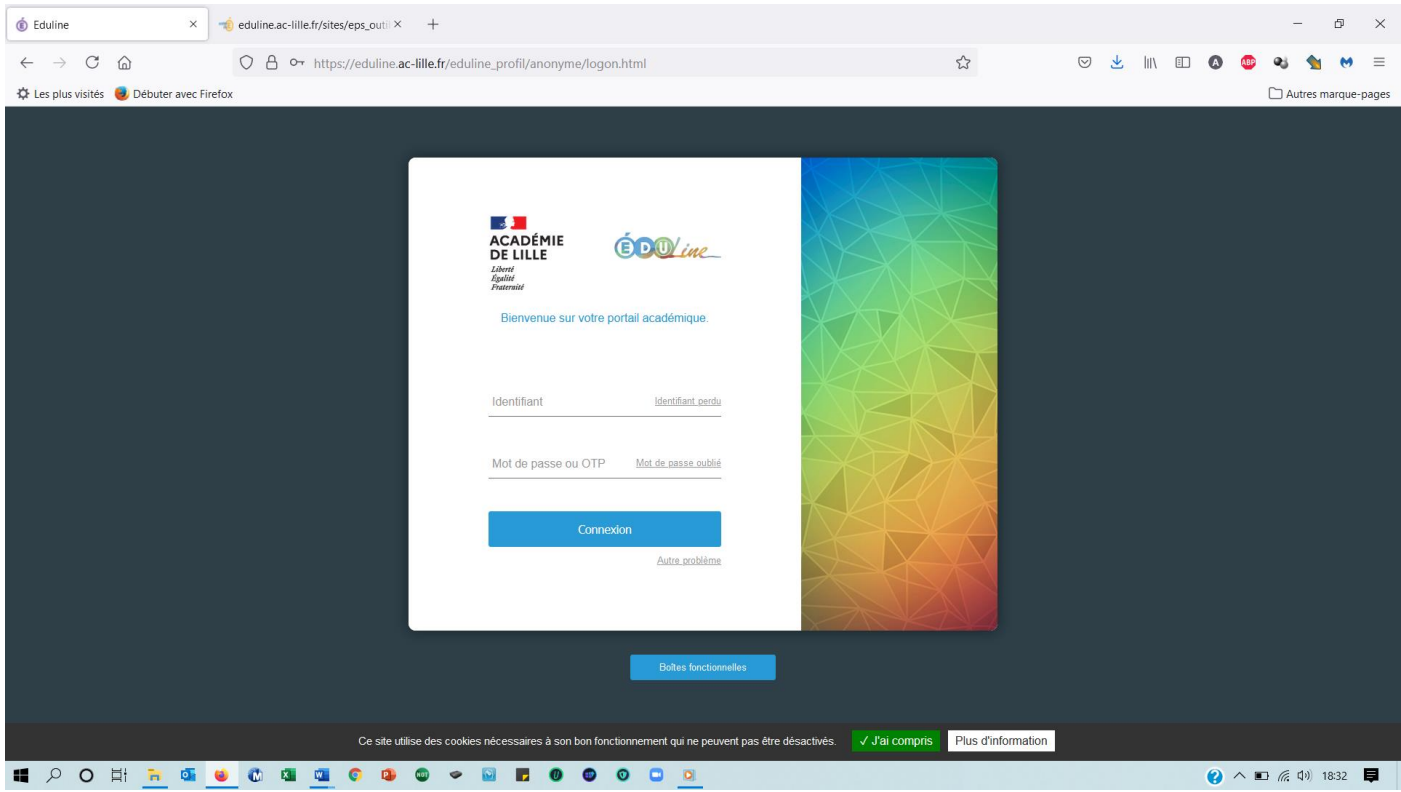

## **Cliquer sur « THEMASITES »**

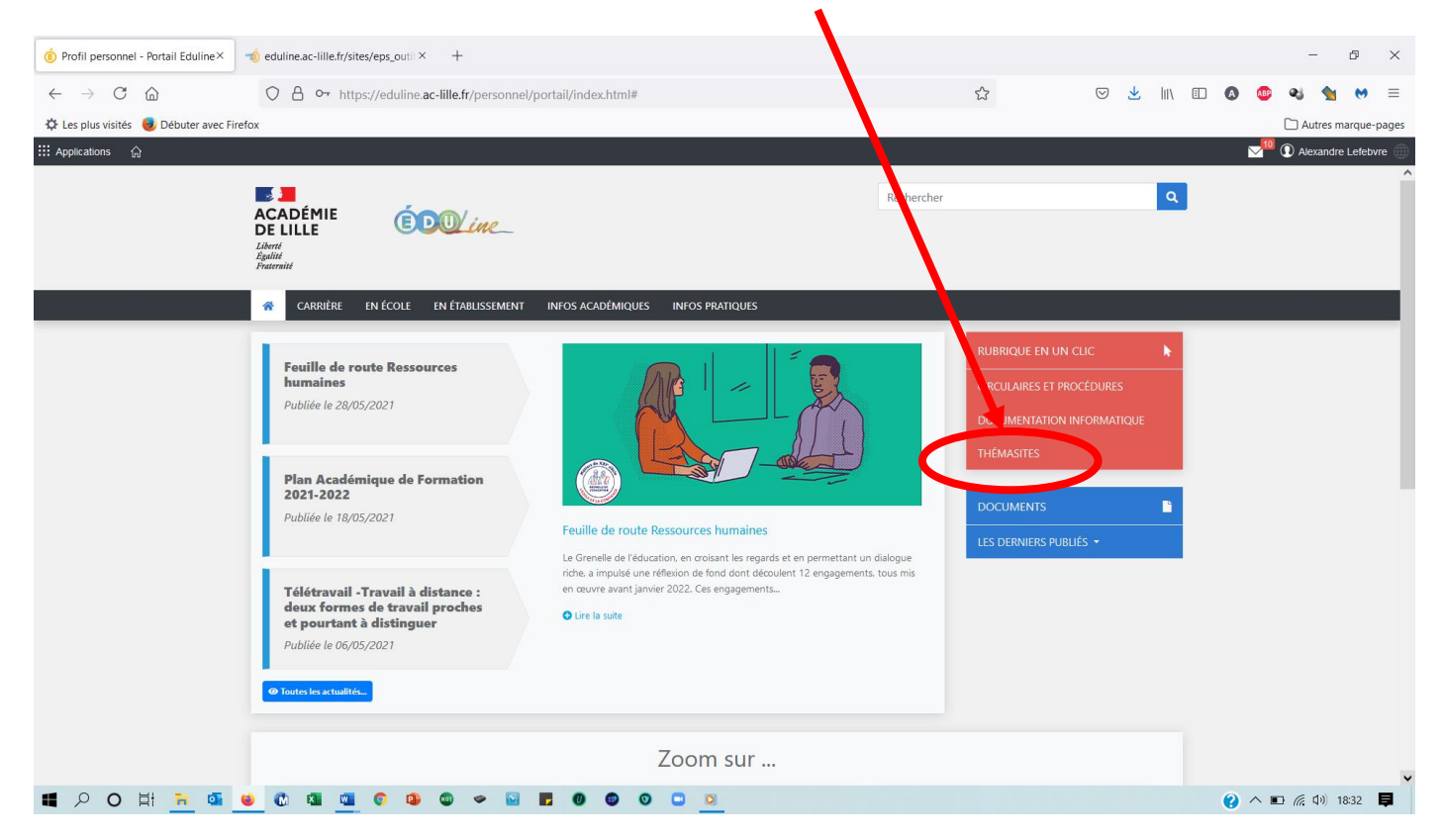

## **Défiler jusqu'au cadre « EPS – Outils dématérialisés » et cliquer**

 $\overline{\mathscr{L}}$ 

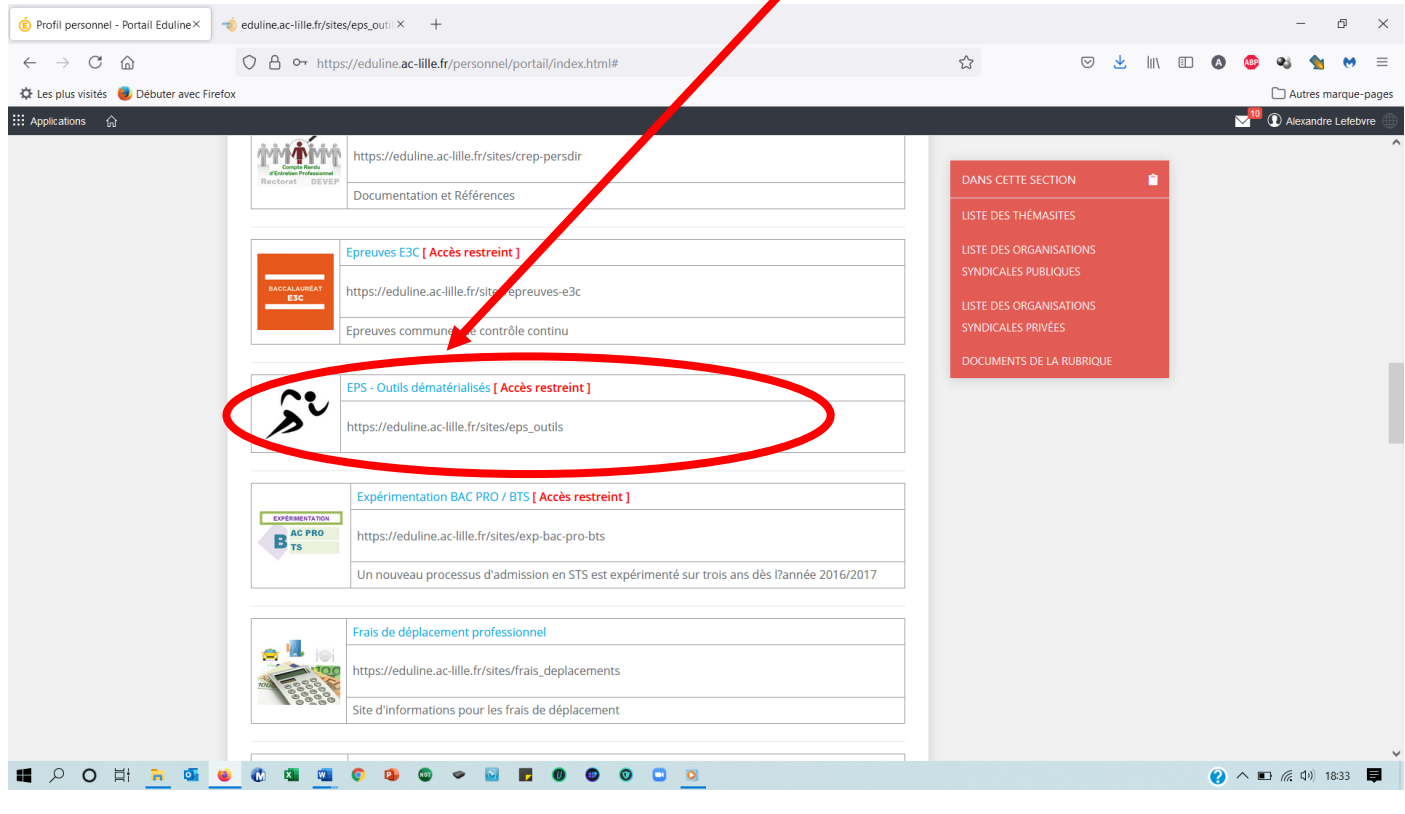

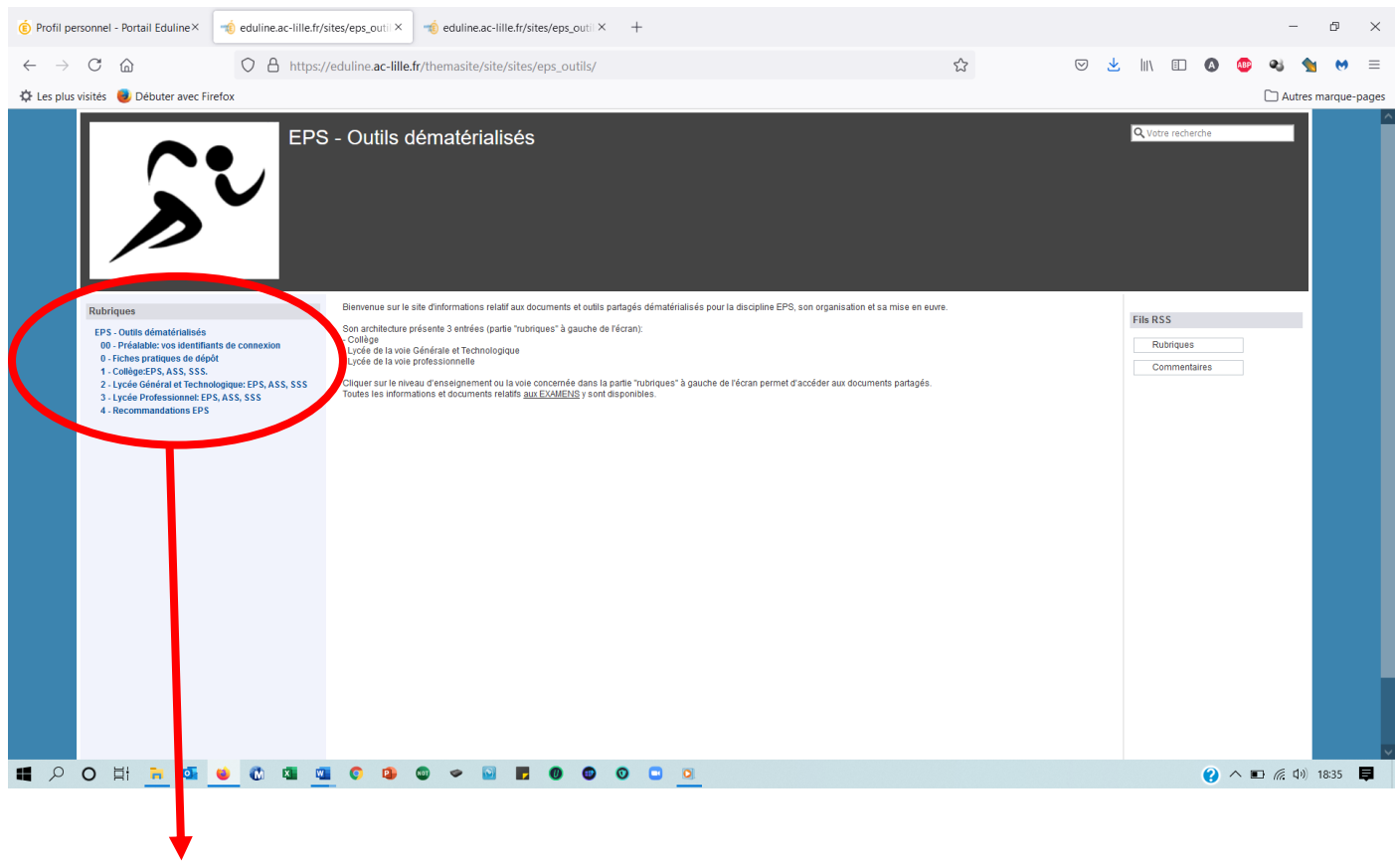

**Vous trouverez, en fonction de votre contexte d'exercice (clg/Lyc/LP) les documents institutionnels ainsi que les procédures à suivre.**